MAX

# **ECO MANAGER**

Track all aspects of an engineering change order and control the planning, approval and implementation process.

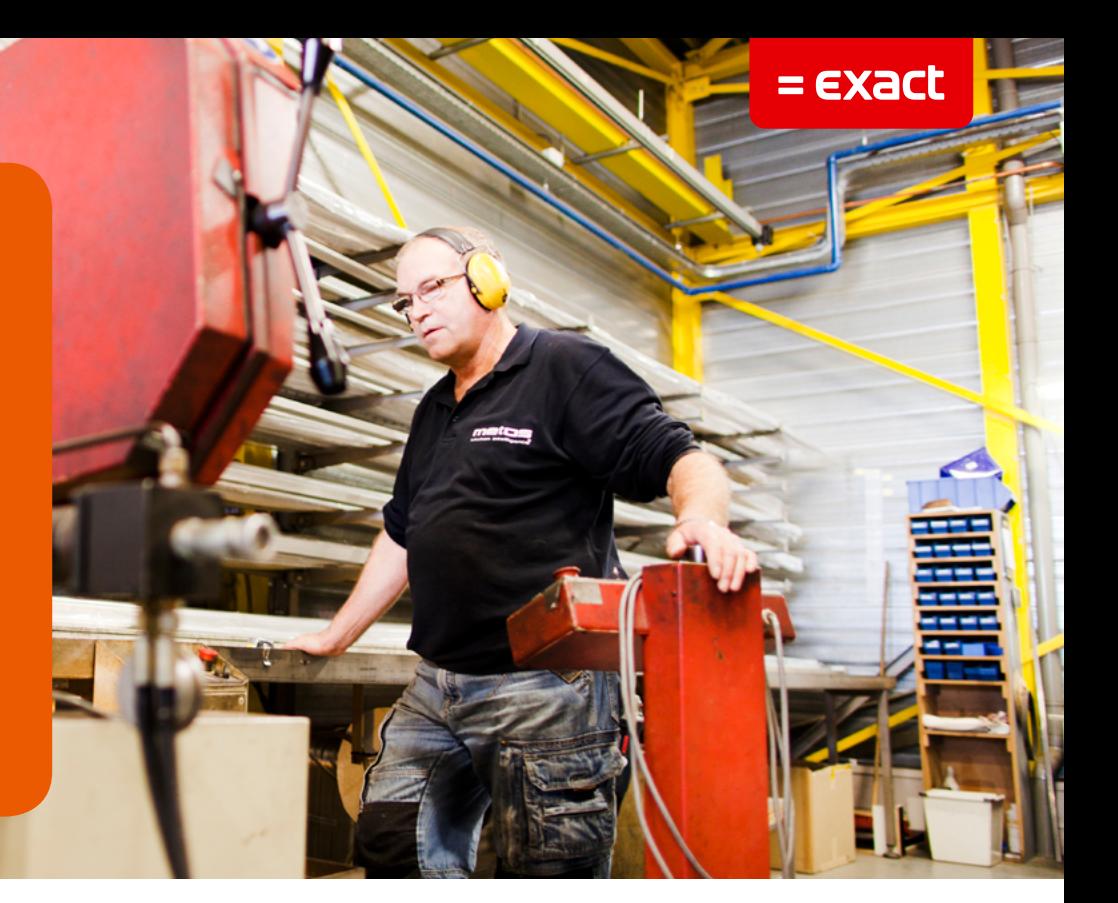

Controlling your engineering change orders just got easier. With real-time access to inventory, vendor, sales, and transaction history records your engineering change process is synchronized with MAX to ensure accurate tracking with minimal effort.

## **CHANGE ORDER MANAGEMENT MADE SIMPLE:**

- 1. Track ECRs & ECOs
- 2. User Defined Documents
- 3. Track Approvals & Notifications
- 4. Project Time Tracking
- 5. View MAX Data
- 6. Field Level Security
- 7. Customizable

## **Engineering Change Orders - Track ECOs**

- Include in any ECO any combination and quantity of parts, bills of material, routings and documents.
- Track Engineering Change Requests (ECRs) as separate items from ECOs.
- Relate ECRs to ECOs to record resolution of requests.
- Review ECOs on-screen and print or e-mail ECOs directly to the persons required for approval and notification.
- Release ECO BOMs and Routings automatically to MAX upon completion.
- Project Tracking feature allows the Engineer to measure the progress of the ECO project by looking at the cost, hours and completeness of the job.
- Track the time spent on each ECO.
- Look up on the Tasks screen all the items affected by an ECO including parts, BOMs, routings, documents and approvals to quickly identify action required.

## **ECO Bills of Material - Manage ECO Bills of Material**

- Each ECO can have a bill of materials (BOM) associated with it, tracking additions, changes and deletions to the BOM.
- Each ECO BOM is tracked separately to document the status of that BOM and where it is in the process of engineering change.
- Once ECOs are approved, ECO Manager allows you to automatically update the MAX BOMs with the approved changes.
- All codes in the master data are userdefinable to help tailor ECO Manager to your environment and way of doing business.

## **ECO Parts - Manage ECO Parts**

- Part data can be added or changed directly from ECO Manager. Codes are user-definable within the MAX requirements.
- Engineers can directly access manufacturing data from MAX for parts, bills of material, sales orders, shop orders, manufacturer's parts, inventory, other ECOs, engineering documentation, part notes andinvoices.
- Each part on the ECO retains its own data so that status and reason for each part can be tracked separately.

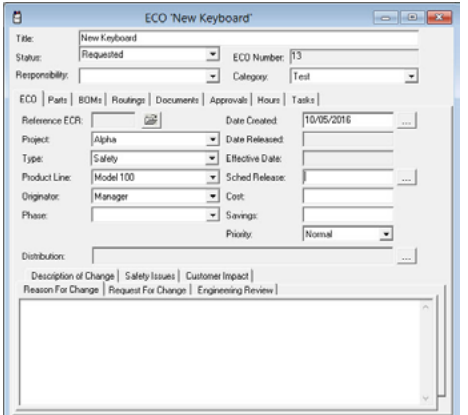

#### Quickly view ECO information

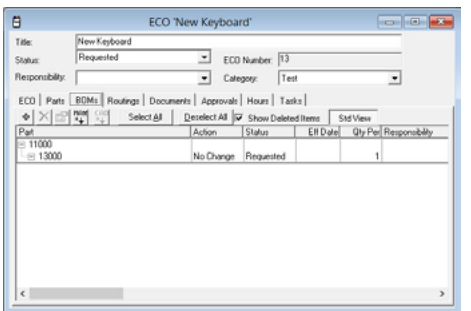

Locate and track bills of material from within ECO manager or MAX

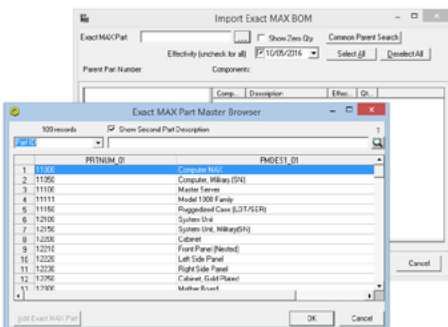

Real-time access to MAX data

For more information please see our website **www.max4erp.com**

© Exact Group B.V., 2016. All rights reserved. All brand<br>
names and trademarks mentioned berein belong to their<br>
approval status. names and trademarks mentioned herein belong to their respective owners. MCL514000EN001

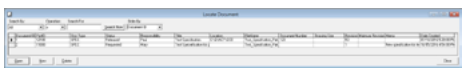

Manage documents from any application

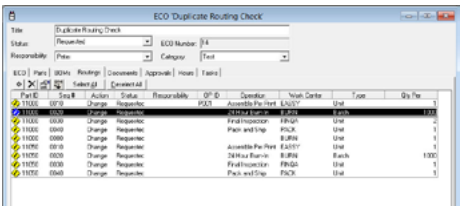

#### Track routing changes, additions and deletions

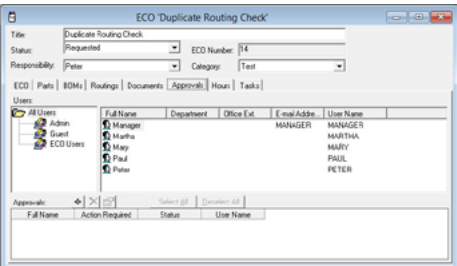

Send ECO notifications via e-mail to improve document management and review

- Locate Parts allows you to find data in MAX directly from ECO Manager giving you the data you need—at your fingertips.
- Find part vendor, manufacturer's part and related data in MAX quickly and easily

#### **ECO Documents - Manage ECO Documents**

- Each ECO can have documents associated with the part(s) on that ECO. ECO Manager tracks changes on each document.
- Setup an unlimited number of document types and assign document names that conform to your business.
- A separate viewer and editor can be assigned to the document name so that each document can be viewed or edited according to your security rights.
- Master documents reflect your ability to define ECO data, using the same terms you commonly use to run your business.

#### **ECO Routings - Manage ECO Routings**

- Each ECO can have routings associated with part(s) on the ECO.
- Display Part Routing information to easily assess the impact of an ECO on the production process.
- Maintain part routing data without affecting the manufacturing system until the ECO is approved and released.
- ECO Routings can be either imported from the manufacturing system in which they are updated or deleted and new routing operations added.

#### **ECO Notifications and Approvals - Track ECO Notifications and Approvals**

- Assign electronic notifications and approvals to ECOs.
- The engineering manager can track notifications and sign-offs before releasing the ECO to the manufacturing system.
- E-mail the ECO form to a reviewer distribution list and speed the review and approval process.
- Record all notes and memos made by the ECO reviewer, providing a complete chronology of all comments for future reference.
- The Locate Approvals screen quickly displays all the ECOs requiring your actions and allows you to update your

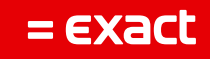